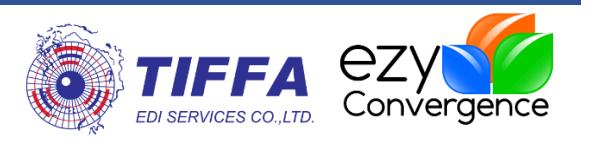

# **EzyPlus Export User Manual for BOI**

[WI.DV.24]

**Revision No.:** [1.1.0]

**Effective Date:** [01/10/2018]

#### **All right reserved TIFFA EDI SERVICES Co., Ltd.**

No part of the content of this book may be reproduced or transmitted in any form or by any means without the written permission of the publisher.

#### **TIFFA EDI SERVICES Co., Ltd.**

19 4th floor, Srinakarin Road Bangna, North Bangna, Bangkok 10260 **E-Mail:** [support@tiffaedi.com](mailto:support@tiffaedi.com) **Call Center: Tel:** +662-018-7000 **Fax:** +662-018-7070

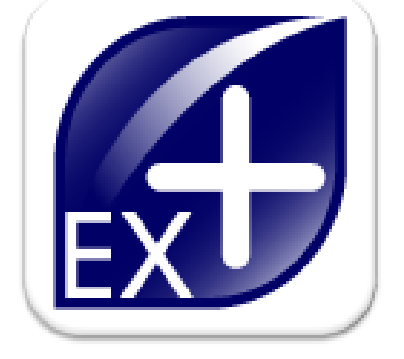

© copyright 2017 | TIFFA EDI SERVICES CO., LTD. | all right reserved.

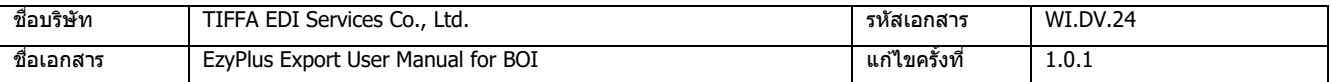

## **Table of Contents**

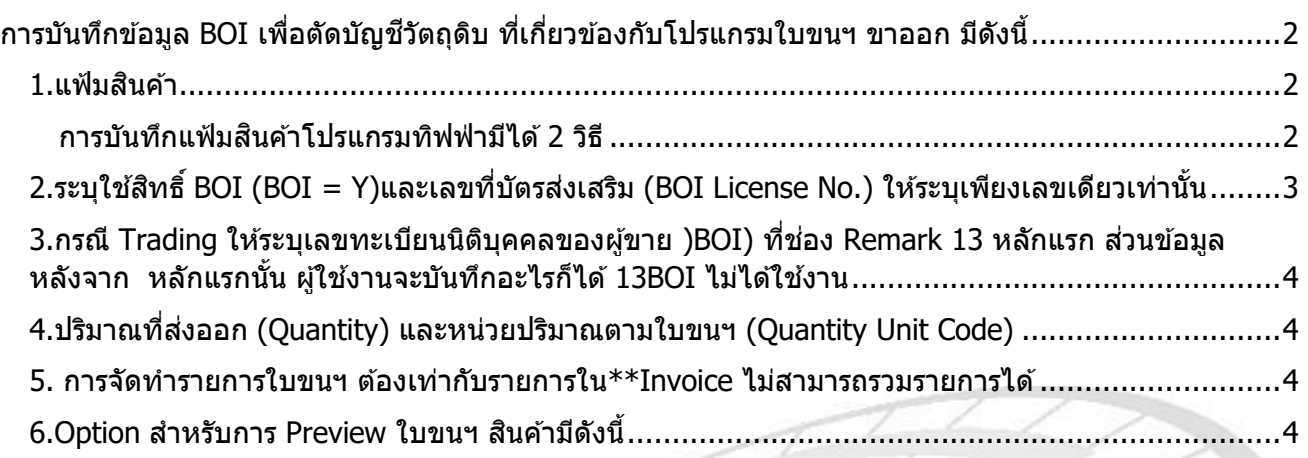

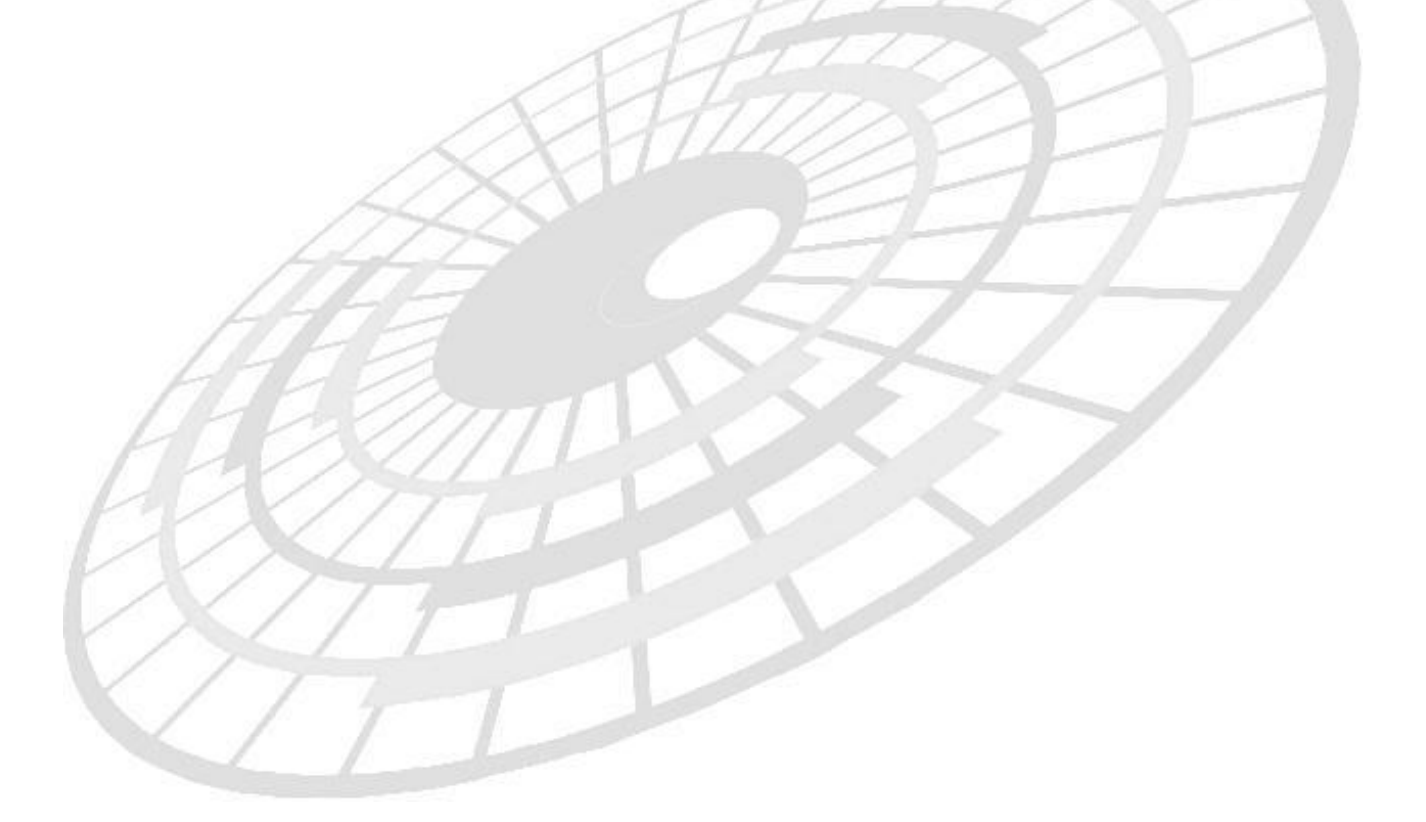

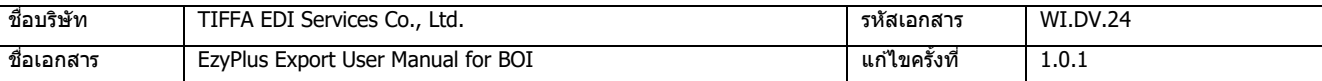

## <span id="page-2-0"></span>**การบันทึกข้อมูล BOI เพอื่ ตดับญั ชวีตัถดุ บิ ที่เกี่ยวข้องกับโปรแกรมใบขนฯ ขา ออก มีดงันี้**

### <span id="page-2-1"></span>**1.แฟ้มสนิคา้**

ข้อมูล English Description (ชื่อผลิตภัณฑ์) + Product Code (ชื่อร่น) ต้องตรงกับที่ไปจดแจ้ง ี ไว้กับ BOI หากมีชื่อร่นแตกต่างกันต้องจดแจ้งเพิ่มเพราะจะถึงว่าไม่ตรงกับสตร

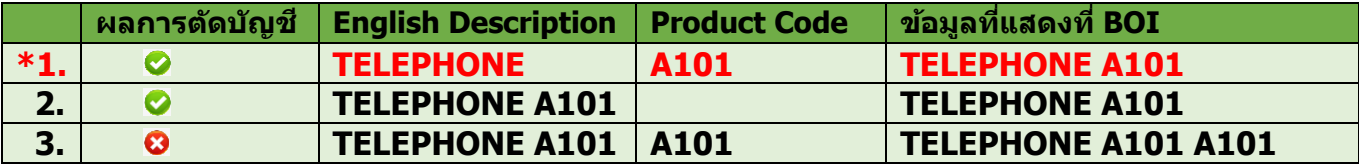

 $*$  $*$ ชื่อรุ่น แบบของผลิตภัณฑ์ คือ Model , Part no. ,Formula BOI ,Product Code

BOI จะตรวจสอบข้อมูล English Description ต่อด้วย Product Code ใน XML file ที่ส่งเข้า ึกรมศลฯ ตามรายละเอียดตารางด้านบน

้เนื่องจากโปรแกรมต้องส่ง Product Code เข้ากรมศุลกากร ดังนั้น การคีย์ข้อมูลในโปรแกรมจึง ต ้องเปกนตามข ้อที่ **\*1.**

#### <span id="page-2-2"></span>**การบนัทกึ แฟ้มสนิคา้โปรแกรมทฟิ ฟ่ ามไีด้2 วิธี**

1.1 กรณีเพิ่มสินค้า โดยระบุชื่อในช่อง "รหัสสินค้า″ เป็นชื่อ Product Code ตามปกติ

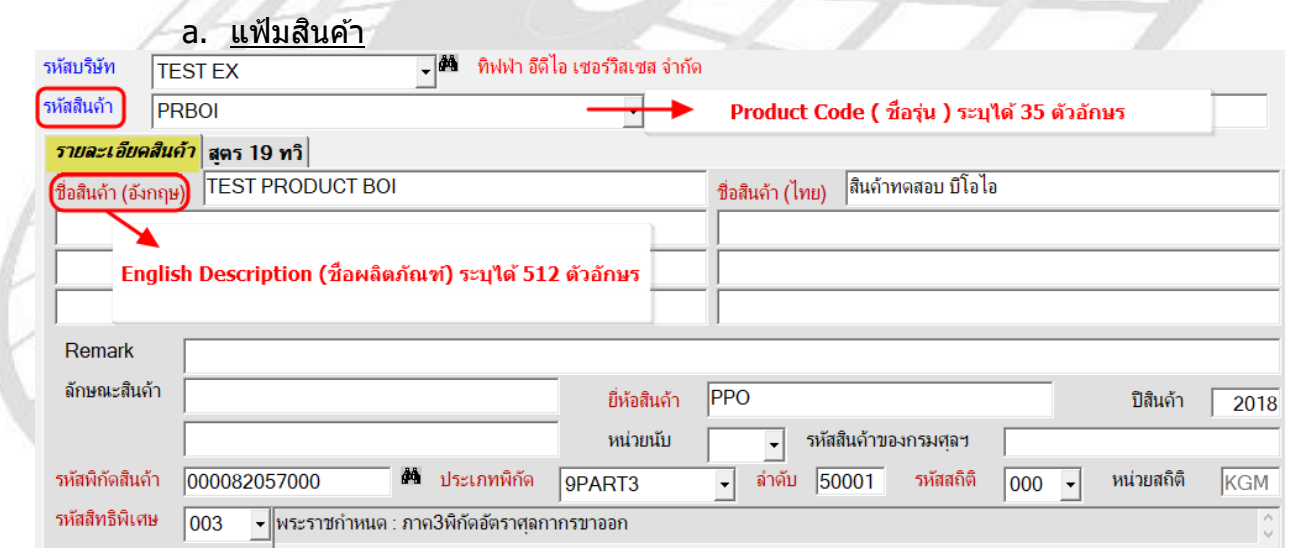

1.2 กรณีเพิ่มสินค้า โดยต้องการระบุชื่อในช่อง "รหัสสินค้า″ อิสระตามต้องการ แล้วส่งชื่ออื่น เป็น Product Code เข้ากรมฯ แทน

ซึ่งโปรแกรมทิฟฟ่ามีช่อง Formula BOI ส่งเป็น Product Code เข้ากรมฯ แทนช่อง รหัสสินค้าได้

a. แฟ้มบรษิ ัทสง่ ออก

คลิกถูกหัวข้อ "ใช้ Formula BOI แทนรหัสสินค้าใน XML″

<mark>l⊽</mark> ใช้ Formula BOI แทนรหัสสินค้าใน XML  $\Box$  สินด้าที่ไม่มี Formula BOI ให้เตือนด้วย

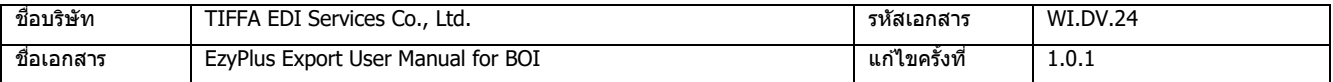

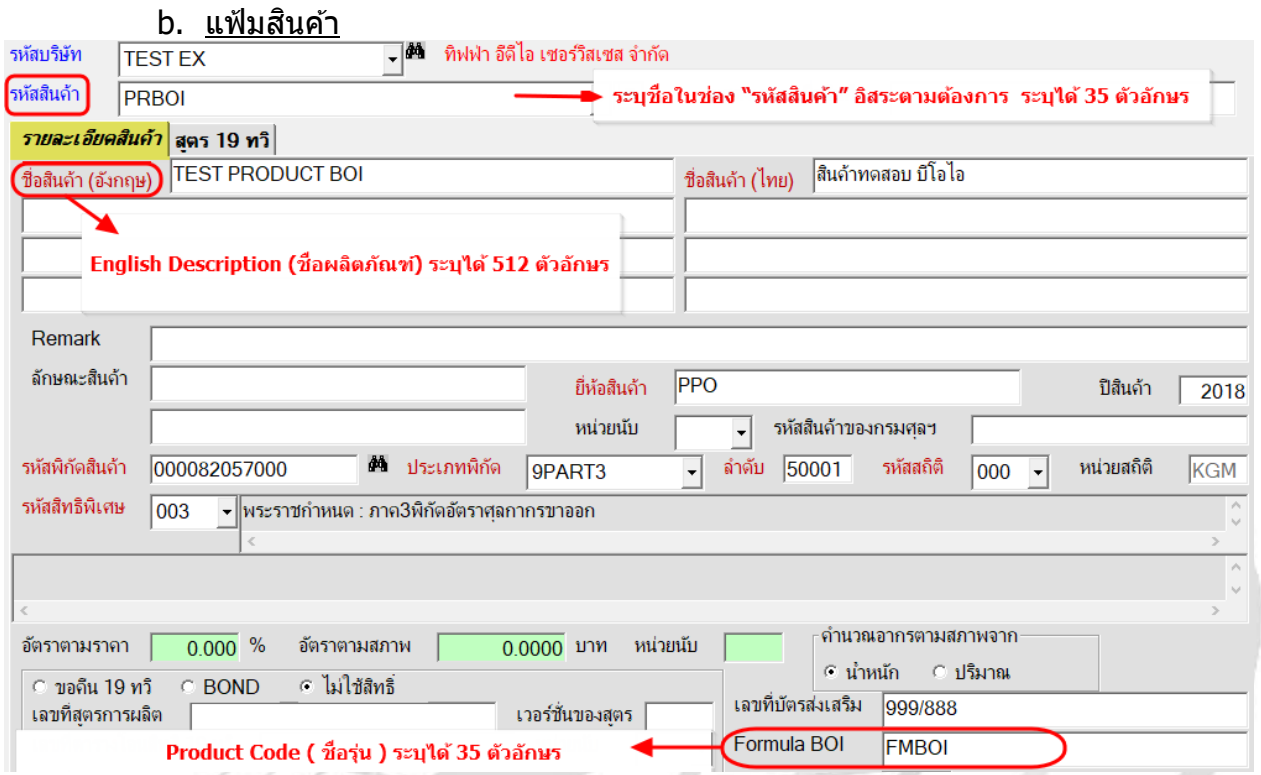

## <span id="page-3-0"></span>**2.ระบใุ ชส้ ทิ ธิ์BOI (BOI = Y)และเลขทบี่ ตัรสง่ เสรมิ (BOI License No.) ให้ระบุเพียงเลข เดียวเท่านั้น**

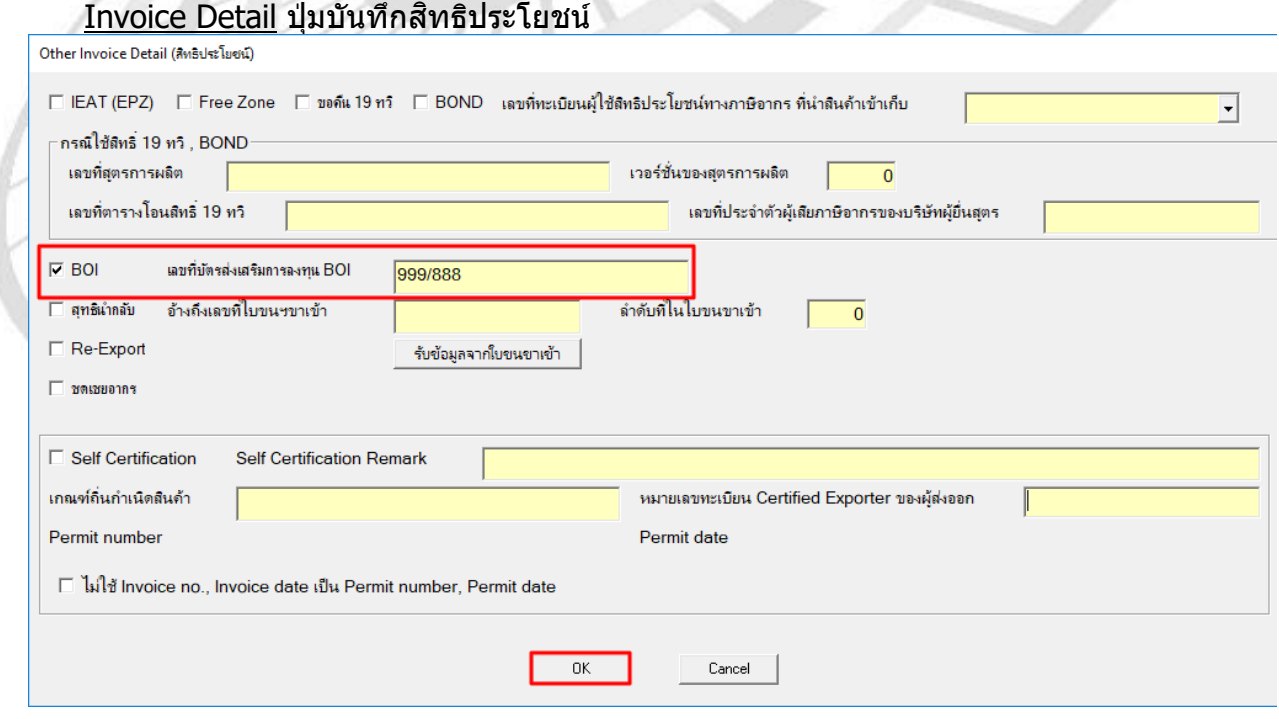

 $*$ \*แลขที่บัตรส่งเสริม (BOI License No.) สามารถระบุข้อมูลได้ 2 ที่คือ

- a. หน้า Invoice Detail
- b. แฟ้มสนิคา้

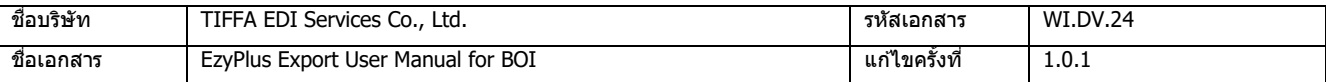

#### <span id="page-4-0"></span>**3.กรณี Trading ให้ระบุเลขทะเบียนนิติบุคคลของผู้ขาย (BOI) ทชี่ อ่ ง Remark 13 หลักแรก สว่ นขอ้ มลู หลงัจาก 13 หลักแรกนั้น ผใู้ชง้านจะบนัทกึ อะไรก็ได้BOI ไมไ่ ดใ้ชง้าน**  $*$ \*โอนสิทธิ์ได้ 1 รายการต่อ 1 บริษัทเท่านั้น

Invoice Detail

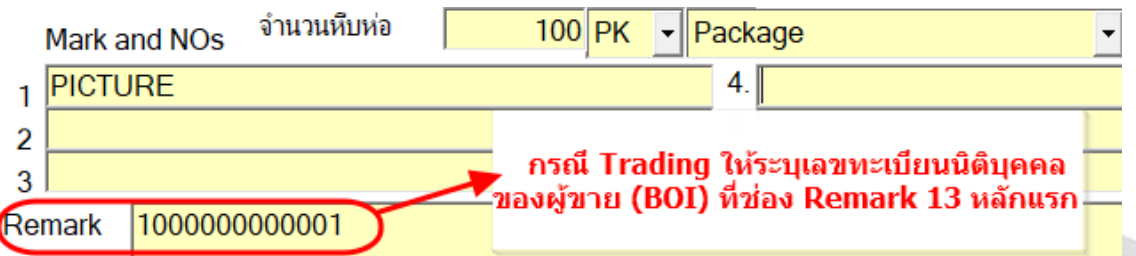

#### <span id="page-4-1"></span>**4.ปรมิ าณทสี่ ง่ ออก (Quantity) และหน่วยปริมาณตามใบขนฯ (Quantity Unit Code)**

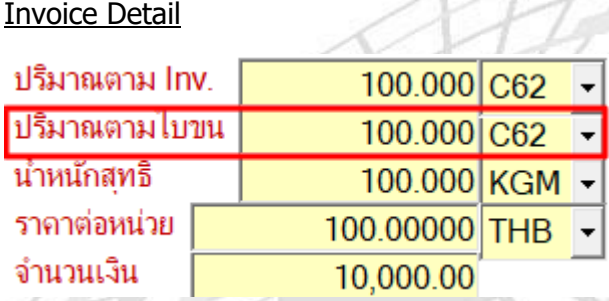

<span id="page-4-2"></span>**5.\*\*การจัดท ารายการใบขนฯ ต้องเท่ากับรายการใน Invoice ไม่สามารถรวมรายการได้**

#### <span id="page-4-3"></span>**6.Option สา หรบัการ Preview ใบขนฯ สนิคา้มดี งันี้**

- พิมพ์ชื่อสินค้าอังกฤษ,ไทย ซ้าย,ขวา ⊙ พิมพ์ชื่อสินค้าเรียงไว้ในบรรทัดเดียวกัน
- ใช้ตามที่กำหนดใน Invoice detail
- ⊜ พิมพ์ชื่อสิบด้าแยกดนจะบรรทัด

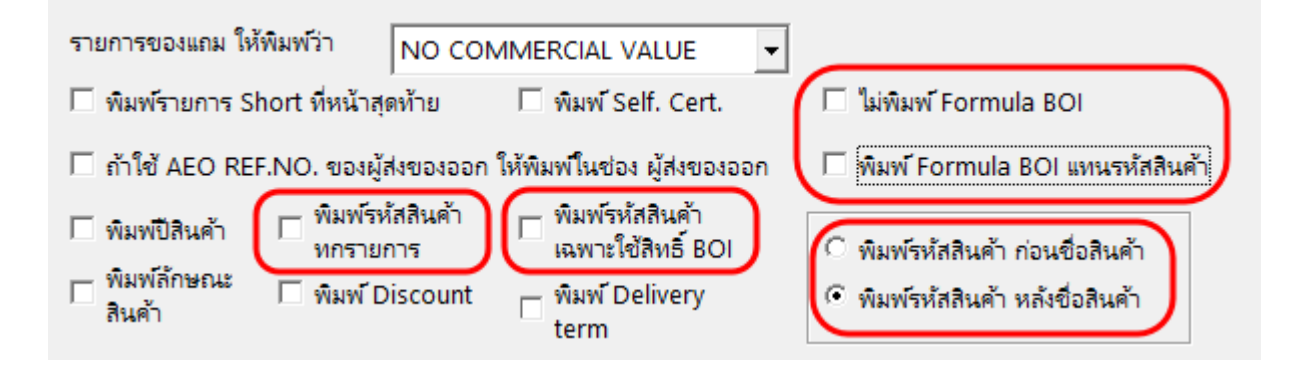

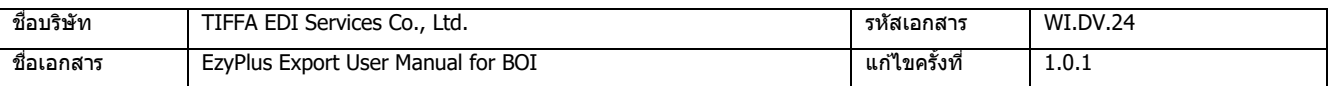

#### **บนัทกึ เวอรช์ น่ั เอกสาร:**

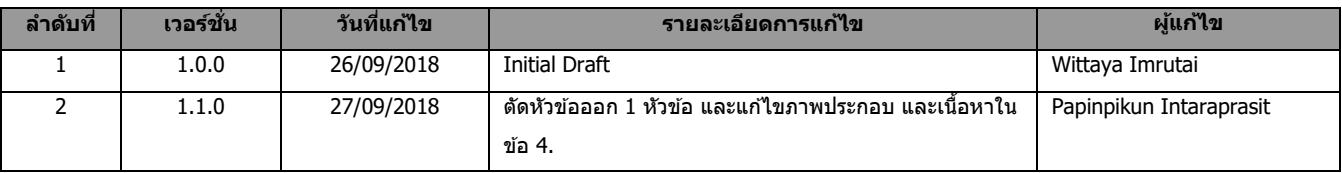

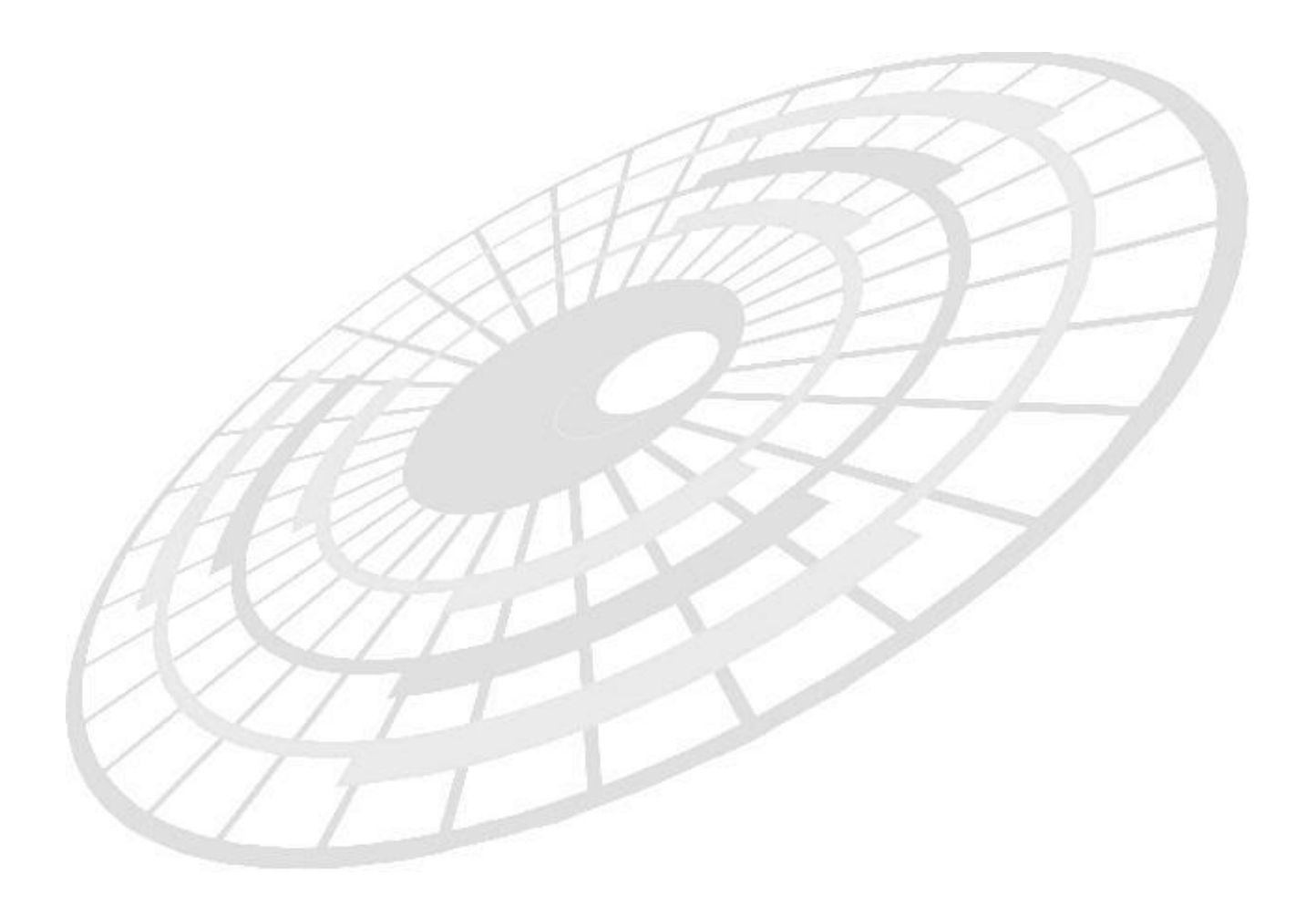